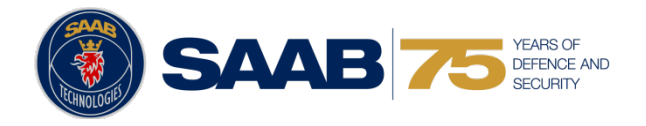

# **Business rules and BREX in a real project**

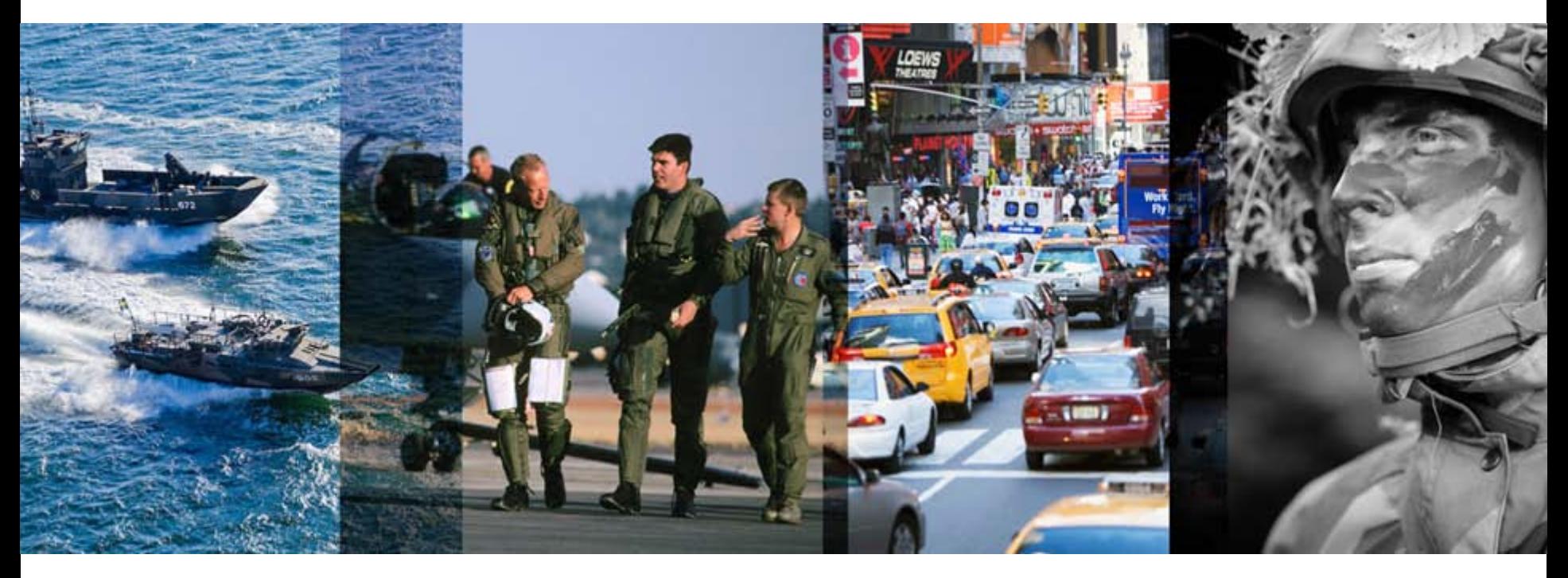

**Joakim Lundqvist and Thomas Härdelin 20th of June 2012, Denver**

### **Agenda**

- Presentation of SAAB  $\bullet$
- Project assumptions  $\bullet$
- Process  $\bullet$
- Development BREX data modules  $\bullet$
- Creation of test cases  $\bullet$
- Why use a BREX data module?  $\bullet$
- BREX checker  $\bullet$
- Demo  $\bullet$
- Lessons learned $\bullet$

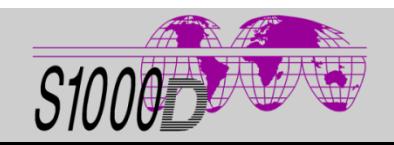

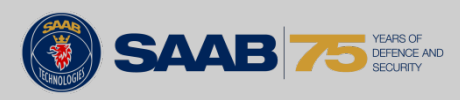

#### **Presentation of SAAB**

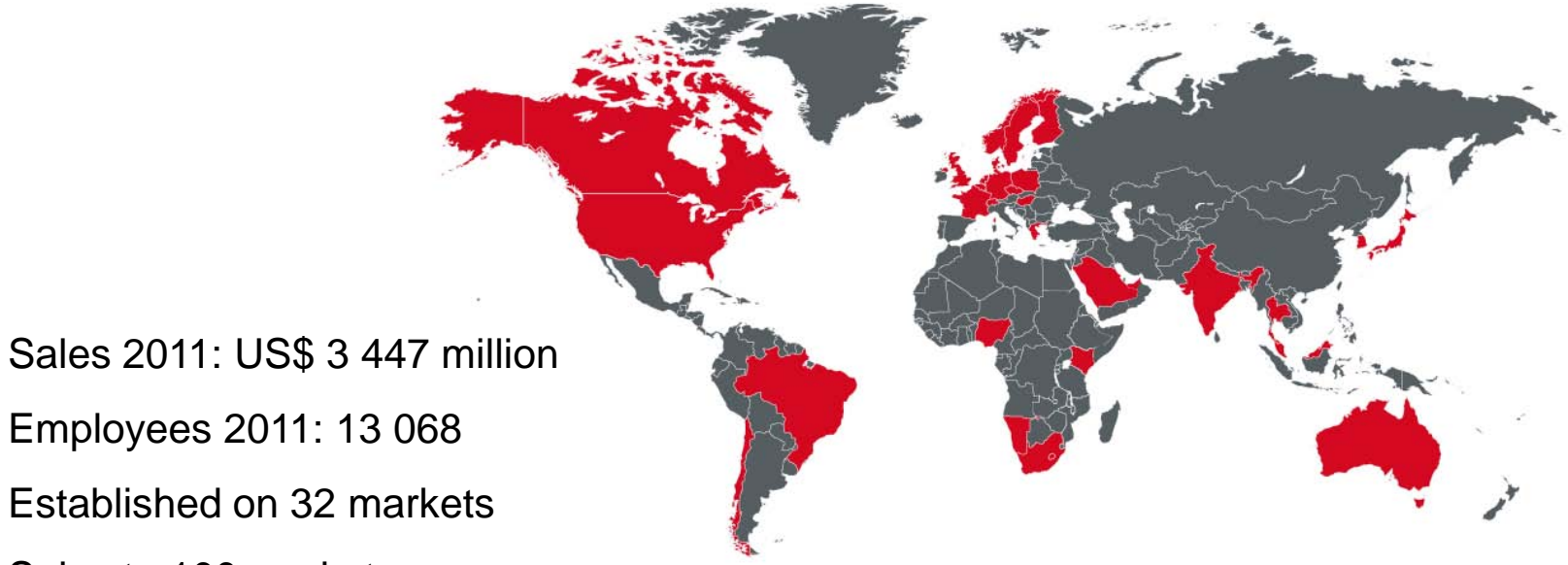

- $\bullet$
- Employees 2011: 13 068  $\bullet$
- Established on 32 markets  $\bullet$
- Sales to 100 markets  $\bullet$
- 63% of sales outside Sweden $\bullet$

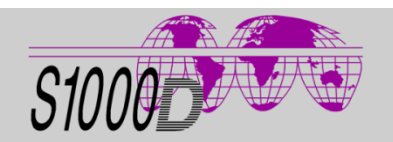

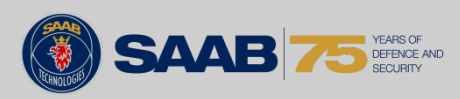

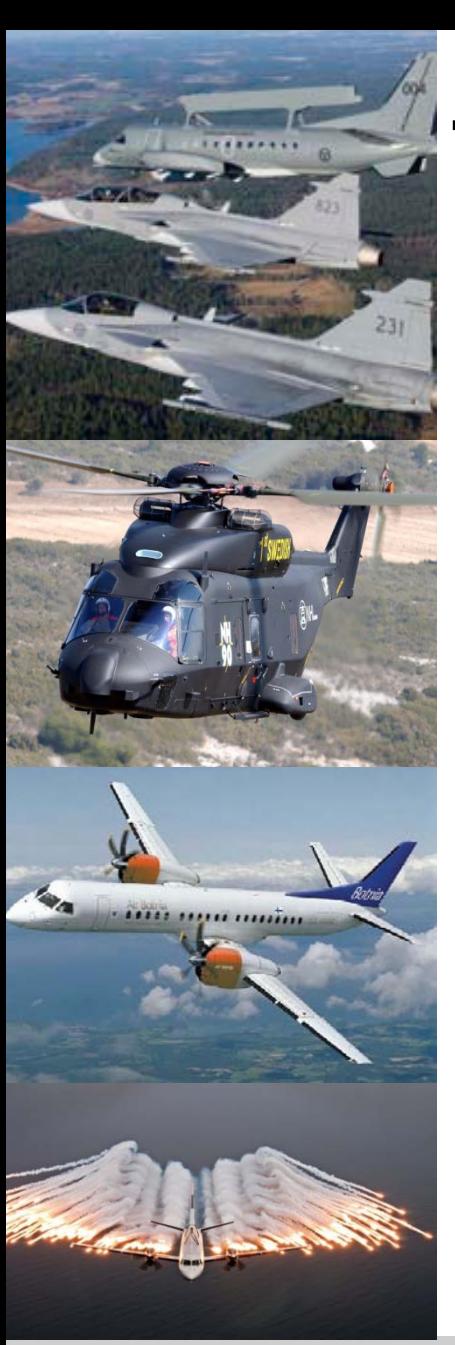

# **TECHPUB for …**

- Saab aircraft (Gripen, Saab 340, Saab 2000, SK60, 105OE)
- Other Regional Jet aircraft
- Parts for other aircraft types (Boeing, Airbus)
- Helicopter (military)
- UAV (Unmanned Air Vehicle)  $\bullet$
- Special vehicle Đ
- CBRN-equipment
- Field hospital
- Field facilities
- Security solutions (prisons, airports, etc.)

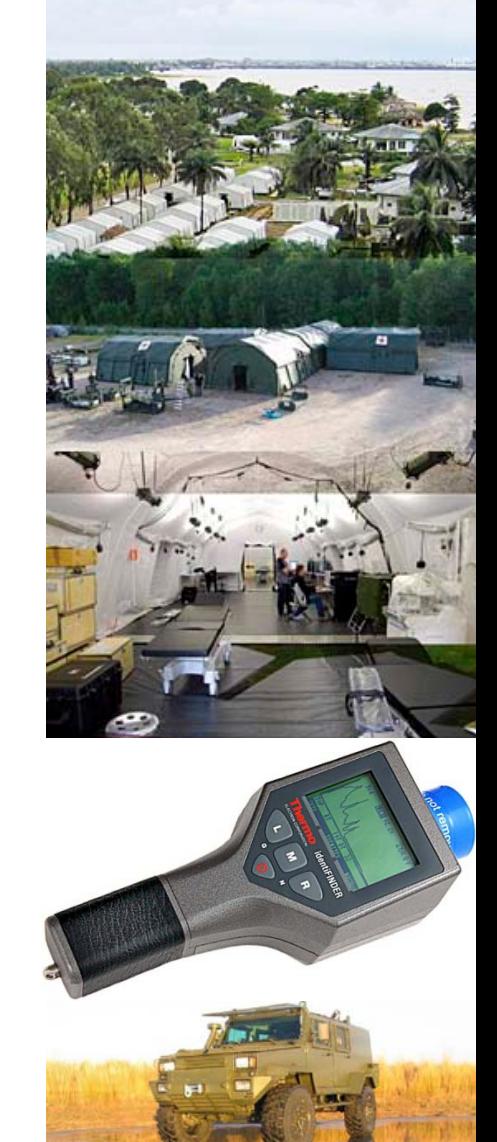

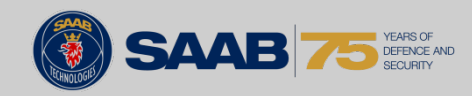

### **Project assumptions**

- **Issue 4.0.1**
- **Production System**
- Layered BREX
- Business rules are agreed
- Example for this presentation is the "Random list prefix"

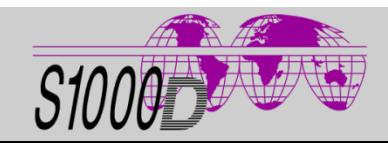

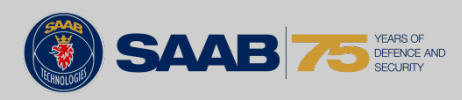

#### **Process**

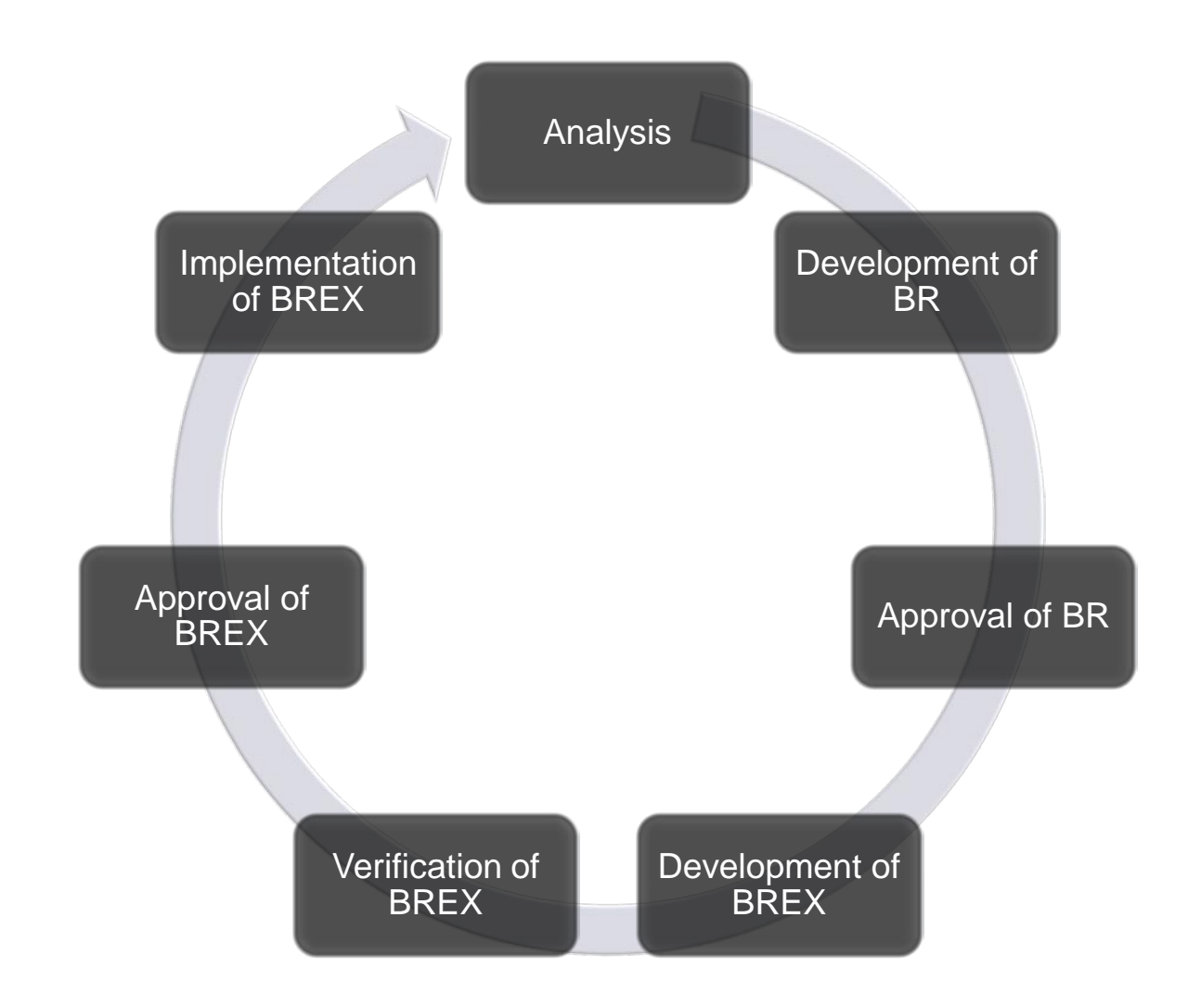

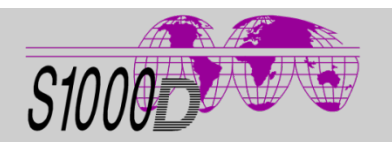

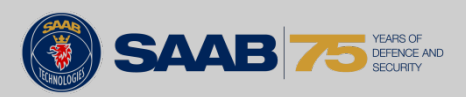

### **Analysis**

- Search and locate affected chapters in the specification  $\bullet$
- Read and understand the specification
- Understand the functions in the production system and  $\bullet$ limitations
- Discuss the project "actual" requirements  $\bullet$ 
	- Include suppliers and partners
	- Include cost
- Discuss and decide (if possible) the desired output result  $\bullet$ (hard copy/IETP/communication with other DB)

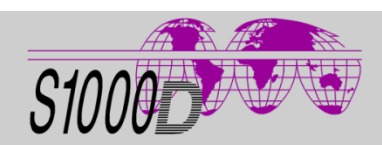

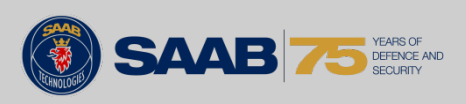

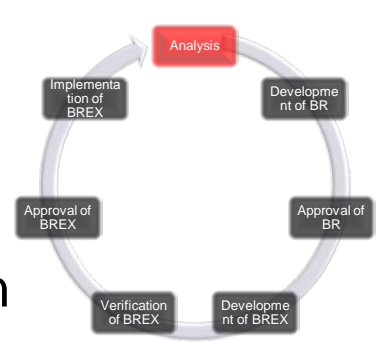

### **Development of BR**

- Business rules decision points  $\bullet$
- Other decisions  $\bullet$

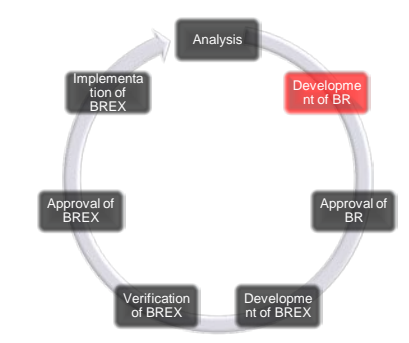

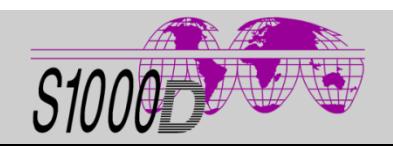

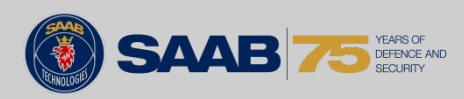

**Chap 3.9.5.1.3 Common construct - Lists**

#### **Business rules decisions points (to take):**

- define simple and unordered lists and their usage
- use of the attribute listItemPrefix

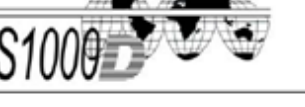

#### the same set of child elements as the textElementGroup applicable for the actual data module type (refer to Chap 3.9.5.2.1.10) and

- <sequentialList>(0). Refer to Para 2.1.
- <randomList>(0). Refer to Para. 2.2.
- <definitionList>(0). Refer to Para, 2.3.

#### **Business rules decisions:**

None identified

#### Markup example:

<listItemDefinition>em01</listItemDefinition>

#### 3 **Business rules decisions**

Business rules decisions include, but are not limited to, the following:

Use of the element <title>. For all three list types, the project or the organization decide whether to use list titles or not. Refer to Para 2.1 and Para 2.2.

Simple or unordered lists. For random lists, the project or the organization musand unordered lists and their usage. Refer to Para 2.2.

Use of the element <definitionListHeader>. For the definition list, t organization must decide whether to use the definition list header or not. Ref

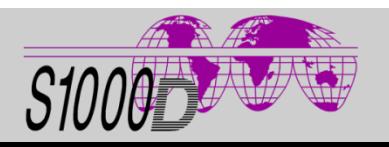

*Joakim Lundqvist and Thomas Härdelin Business rules and BREX in a real project*

S1000D-I9005-01000-00

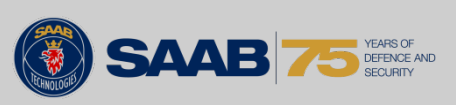

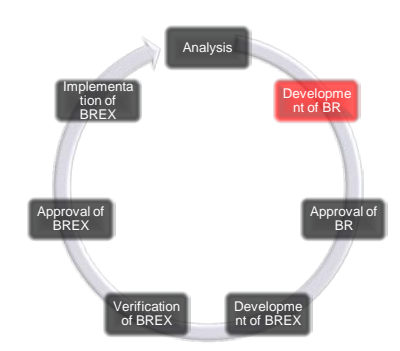

### **Chap 3.9.3**

- listItemPrefix (O), this element is used to indicate whether  $\bullet$ the list is a simple list or an unordered list, thus giving the prefix at the presentation. This attribute can have the following values (Refer to Chap 3.9.6.1):
	- "pf01" no prefix (just an indenture)
	- "pf03" prefix [-] used in notes only
	- "pf07" prefix [●] used in warnings and cautions only

#### **Note**

The prefix value pf01, pf03 or pf07 has to be chosen instead of the default prefix of pf02.

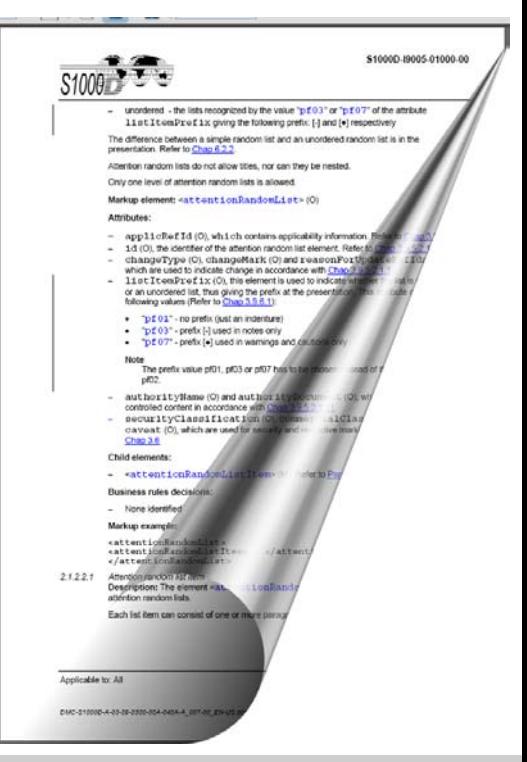

**Analysis** 

Verification of BREX

Approval of BREX

Implementa tion of BREX

Developme nt of BR

Developme nt of BREX

Approval of BR

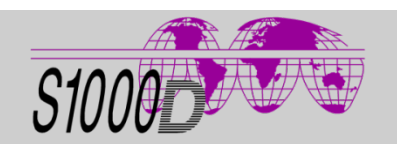

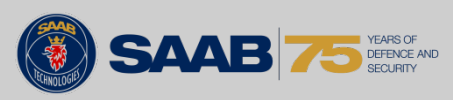

# **BR approved, Chap 3.9.5.2.1.3**

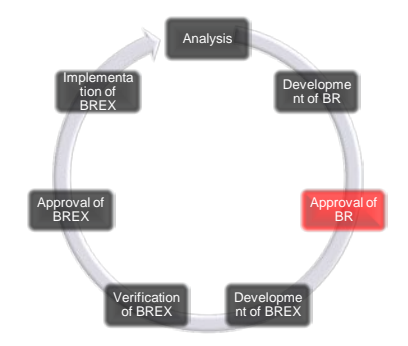

#### **Simple or unordered lists**  $\bullet$

- The normal usage is to use the unordered list.
	- The **default value** of the attribute **listItemPrefix** for unordered list is "pf02".
	- The simple list can only be used in exceptional cases. For the simple list the value "pf01" must be used.
- The differences between simple and unordered lists are the layout:
	- simple list has no prefix
	- unordered list has the following sequence of prefix [-][ $\bullet$ ][-].

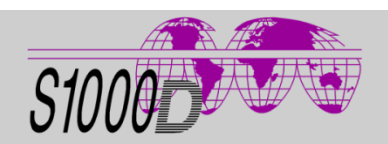

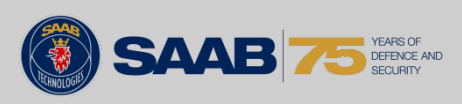

### **BR approved, Chap 3.9.6.1**

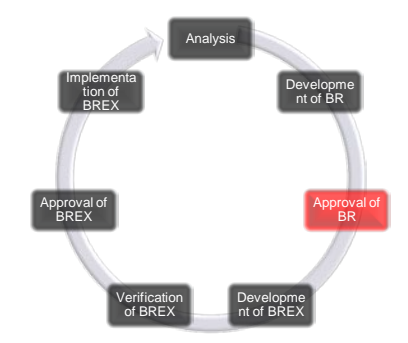

Table 21 listItemPrefix - Prefix for list items of random/unordered lists

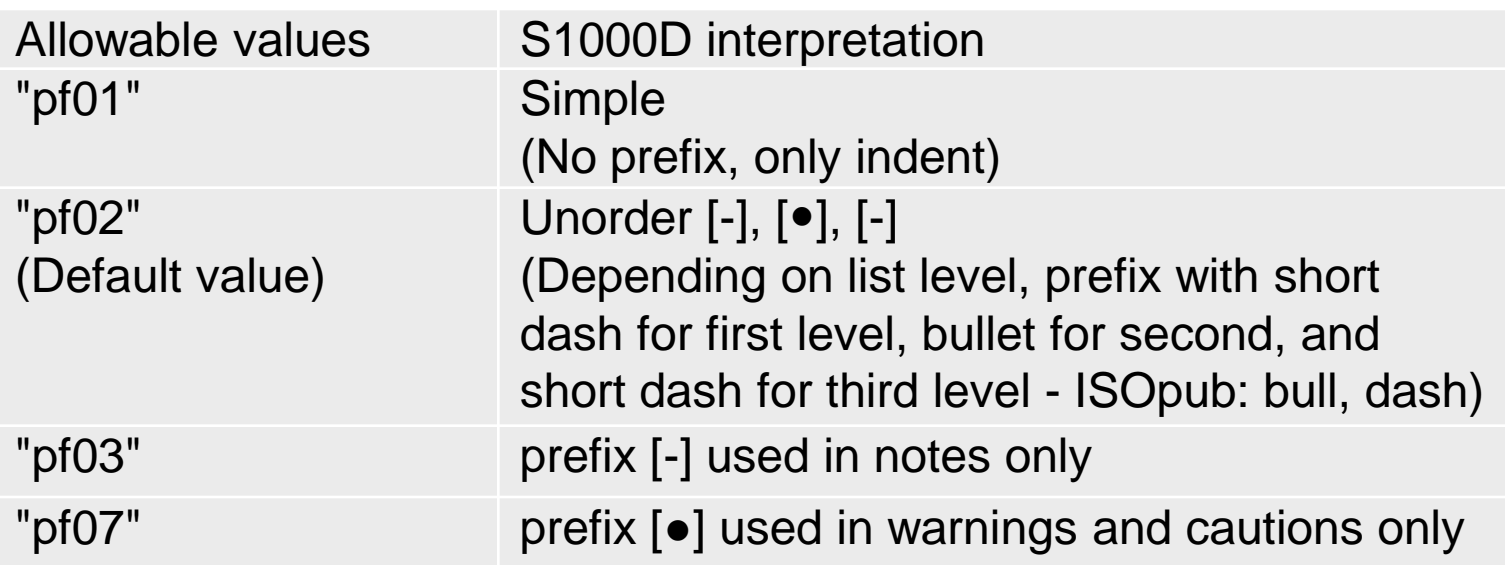

**No other values (pf04, pf05, pf06, pf08 – pf99) are allowed.**

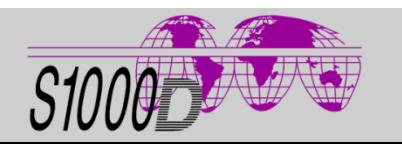

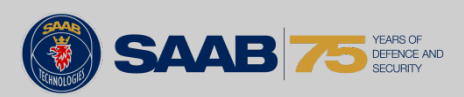

# **Layered BREX/Why use BREX data modules?**

- Layers of BREX  $\bullet$ 
	- Mandatory for a project BREX because S1000D default BREX must be used
	- More easy to control the development of the project BREX
- Why use BREX
	- Check that the project business rules are followed
	- More stringent than the S1000D XML schemas
	- Cost saving

Layer 1: S1000D BR Layer 2: Civil aviation BR

Layer 3: Project BR

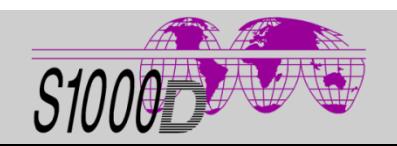

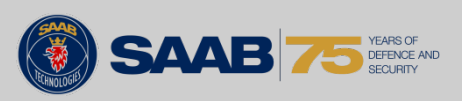

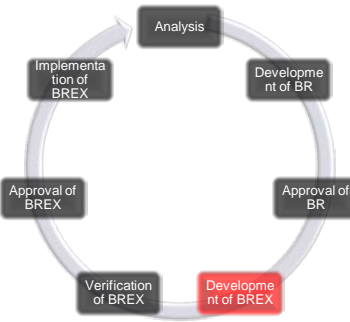

# **Development of BREX**

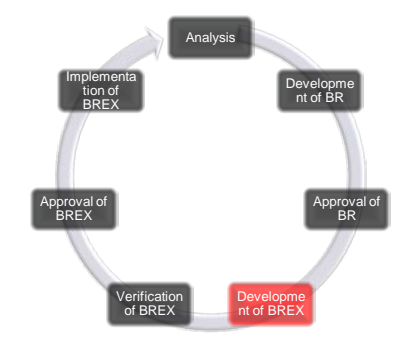

- Can/should this BR be a BREX rule?
- Start to analyze Business Rules, ex:
	- $N/A$
	- Must not be used
	- The element <infoName> is mandatory
	- The attribute enterpriseCode must contain the permitted CAGE for the RPC
- Not all Business rules are possible to test
	- S2000M, PLCS and SCORM must not be used for project.

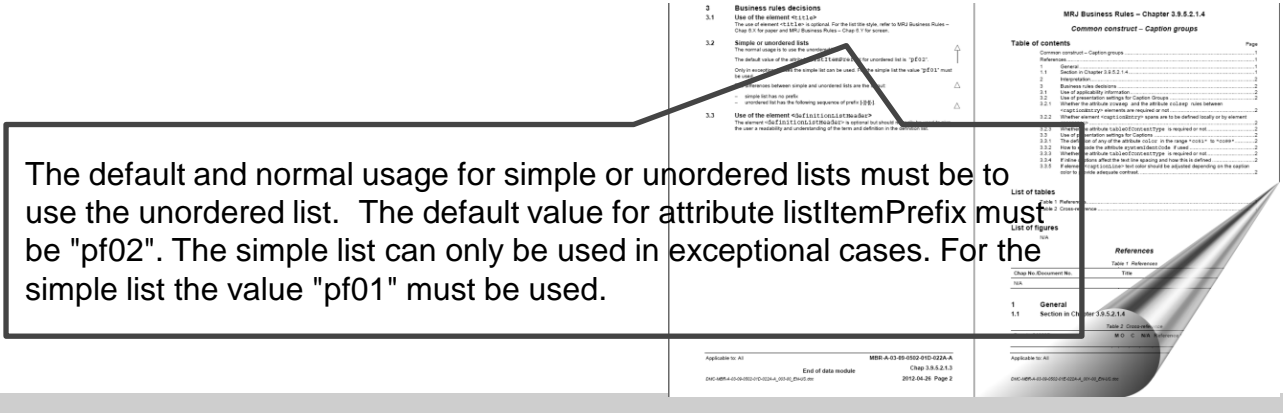

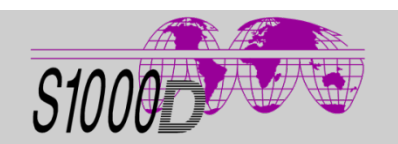

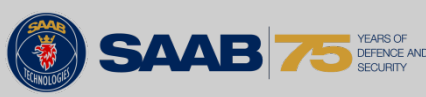

# **Creation of layered BREX data modules**

- Required high skills in XML and XPath  $\bullet$
- No special tools are required to create the BREX  $\bullet$

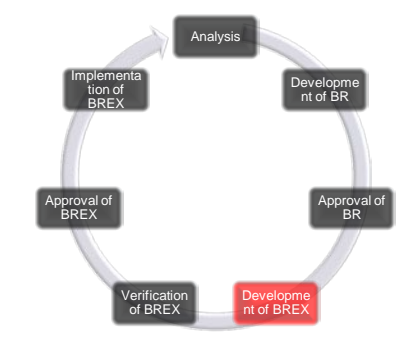

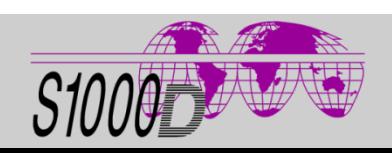

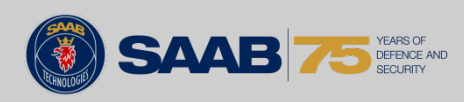

# **BREX DM – Creation**

#### Business rule:

The default and normal usage for simple or unordered lists must be to use the unordered list. The default value for attribute **listItemPrefix** must be "pf02". The simple list can only be used in exceptional cases. For the simple list the value "pf01" must be used.

#### BREX DM:

- <structureObjectRule>
	- <objectPath>//@listItemPrefix[**not**(ancestor::**note** or ancestor::**caution** or ancestor::**warning**)]</objectPath>
	- <objectUse> The default and normal …Text from BR …</objectUse>
	- <objectValue **valueForm**="single" valueAllowed="pf01">...</objectValue>
	- <objectValue **valueForm**="single" **valueAllowed**="pf02">...</objectValue>
- </structureObjectRule>

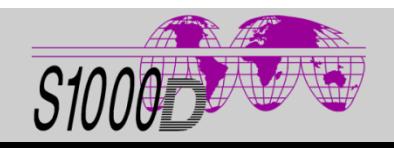

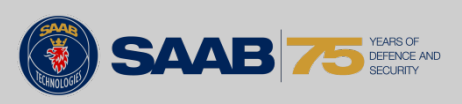

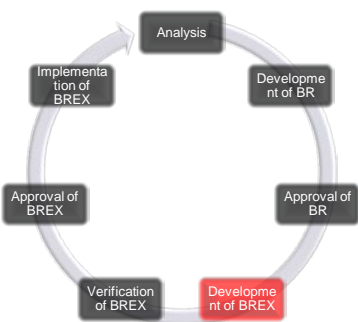

# **BREX DM – Creation, cont.**

Analysis Developme nt of BR Approval of BR Developme nt of BREX Verification of BREX Approval of BREX Implementa tion of BREX

Chap 3.9.3:

• The prefix value pf01, pf03 (note) or pf07 (warning and caution) has to be chosen instead of the default prefix of pf02.

#### BREX DM:

- <structureObjectRule>
	- <objectPath>//@listItemPrefix[ancestor::**note**]</objectPath>
	- <objectUse> The default and normal …Text from BR …</objectUse>
	- <objectValue **valueForm**="single" valueAllowed="pf01">...</objectValue>
	- <objectValue **valueForm**="single" **valueAllowed**="pf03">...</objectValue>
- </structureObjectRule>

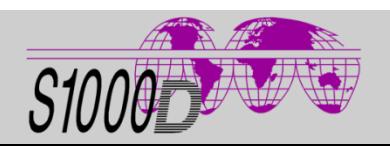

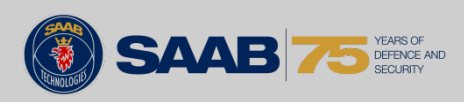

# **BREX DM – Creation, cont.**

Analysis Developme nt of BR Approval of BR Developme nt of BREX Verification of BREX Approval of BREX Implementa tion of BREX

Chap 3.9.3:

• The prefix value pf01, pf03 (note) or pf07 (warning and caution) has to be chosen instead of the default prefix of pf02.

#### BREX DM:

- <structureObjectRule>
	- <objectPath>//@listItemPrefix[ancestor::**caution** or ancestor::**warning**]</objectPath>
	- <objectUse>…</objectUse>
	- <objectValue **valueForm**="single" valueAllowed="pf01">...</objectValue>
	- <objectValue **valueForm**="single" valueAllowed="pf07">...</objectValue>
- </structureObjectRule>

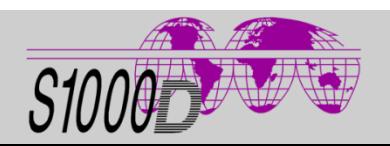

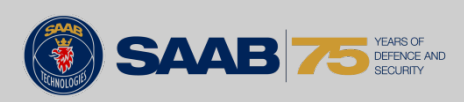

### **Creation of test cases**

The test cases must include errors and no errors

- Outside the production system
	- For the development of the BREX
	- Import and export
	- Enables testing of all possible errors
- Inside the production system  $\bullet$ 
	- Verification of the production system BREX functionality
	- Problem to create all possible errors
	- Import and export
	- Production of technical information

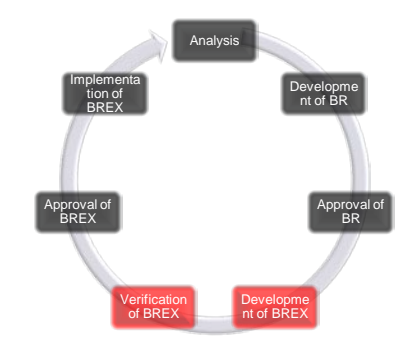

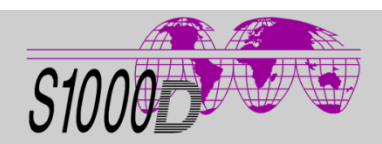

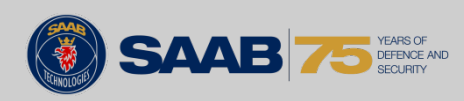

### **BREX checker**

- Internal BREX checker  $\bullet$ 
	- Inside the production system
- External BREX checker  $\bullet$ 
	- Use for BREX development and test cases
	- **Subcontractors**
	- As a check before import/export
	- Check before delivery
	- **Batch check**

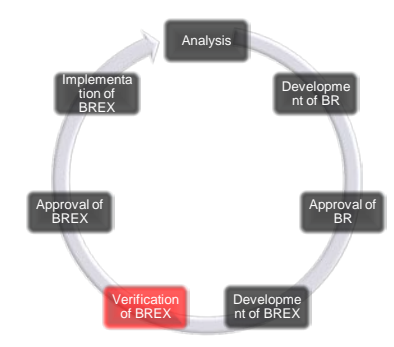

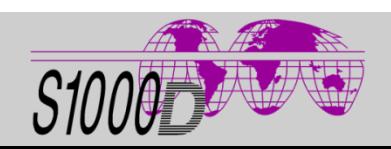

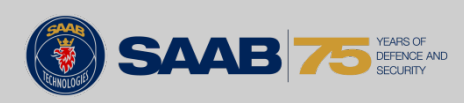

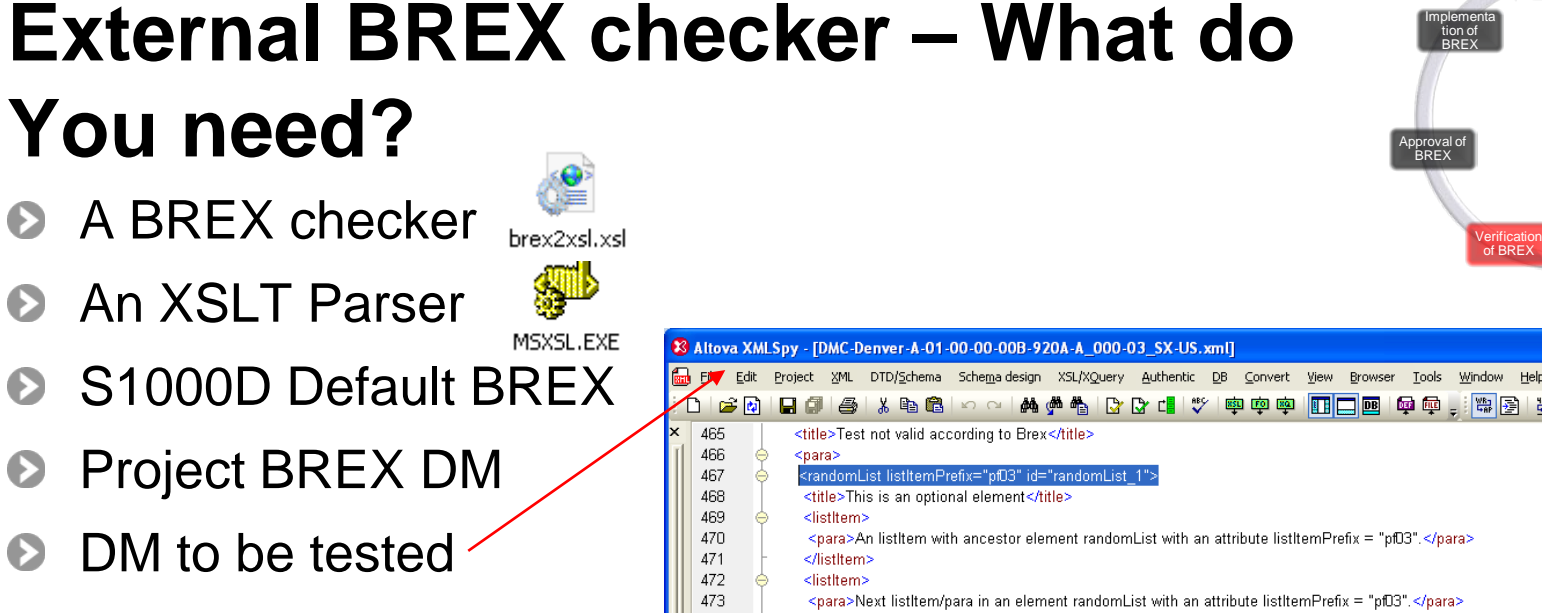

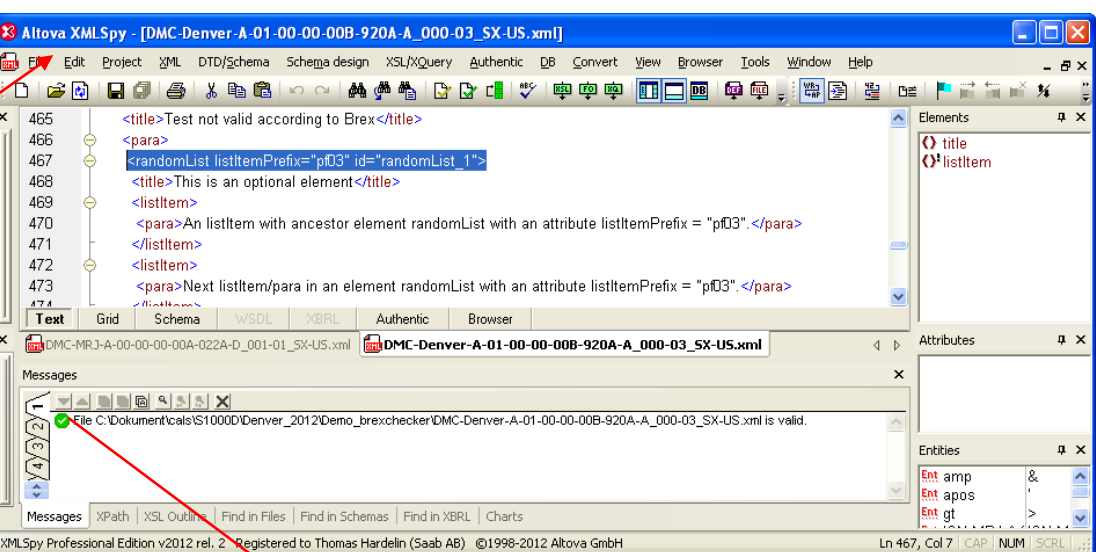

**Valid** according to the corresponding S1000D XML Schema.

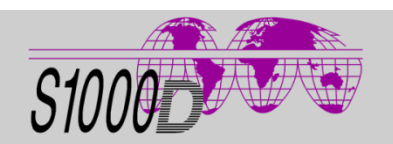

*Joakim Lundqvist and Thomas Härdelin Business rules and BREX in a real project*

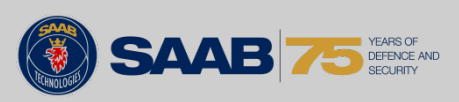

Analysis

Developme nt of BR

Developme nt of BREX

Approval of BR

#### 2. Run test on all \*.xml in current folder with the new XSLT (\$tempbrex.xsl)

**Demo of BREX with BREX checker**

- 3. Pause on the bat file
- 4. Analyze errors (file size > 0 kb)

1. A bat file creates an new XSLT

(\$tempbrex.xsl) from S1000D BREX

- 5. The bat file starts again and creates a new XSLT (\$tempbrex\_1.xsl) from project BREX
- 6. Pause on the bat file
- 7. Run a new test on all \*.xml in current folder with the new XSLT (\$tempbrex\_1.xsl)
- 8. Analyze errors (file size > 0 kb)

#### *Joakim Lundqvist and Thomas Härdelin Business rules and BREX in a real project*

Now it's time for a demo!

DMC-Denve.. xml DMC-S1000.. xml MSXSL **EXE** 

 $L.1$ 

[brexchecker]

É

 $av2vel$  2

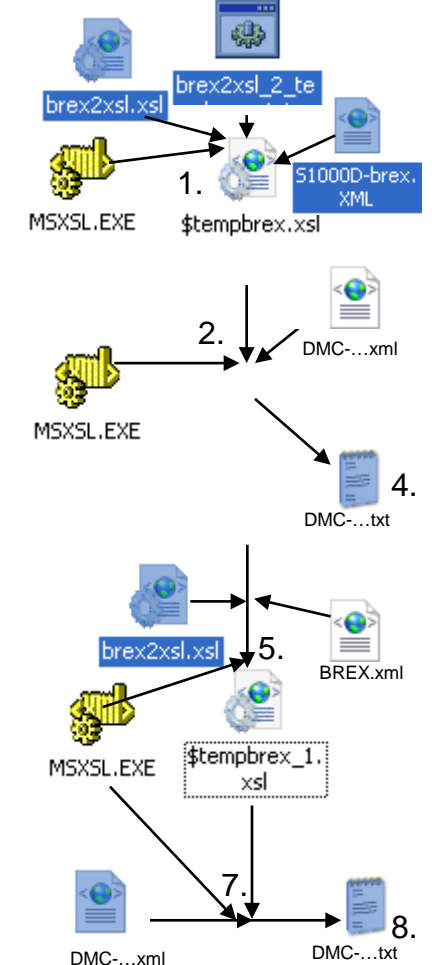

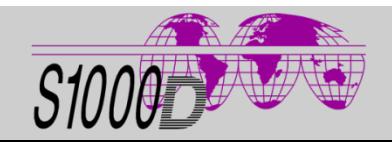

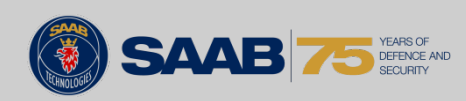

### **Lessons learned (SAAB experiences)**

- Many parameters for a Business rules decision  $\bullet$
- Need to have high skills in the specification to have Ð knowledge about all affected chapters for a decision
- BREX doesn't parse against itself!  $\bullet$ 
	- Only to the next layered level
- For some XML Schemas (issue 4.0.1) there are no Đ <brexDmRef>
- Need to have good knowledge in the production system  $\bullet$ (limitations)
- Good communication between development of business rules  $\bullet$ and development of the BREX
- $\bullet$ Re-decisions will be required when starting the development of the BREX
- A stand alone BREX checker for the development of BREX is required

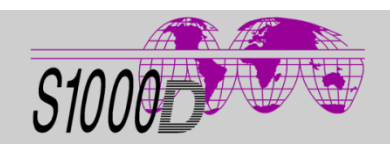

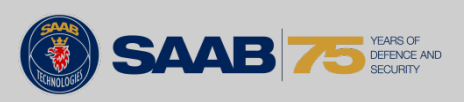

#### **Questions?**

If you have more questions – feel free to contact us!

#### **Joakim Lundqvist**

Saab Technical Information Manager Lifecycle Logistics Division Business Area Support and Services

[joakim.lundqvist@saabgroup.com](mailto:joakim.lundqvist@saabgroup.com) • [www.saabgroup.com](http://www.saabgroup.com/)

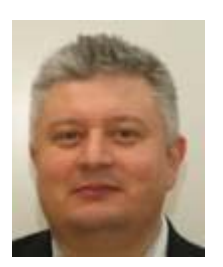

#### **Thomas Härdelin**

Saab Technical Information Manager Lifecycle Logistics Division Business Area Support and Services [thomas.hardelin@saabgroup.com](mailto:thomas.hardelin@saabgroup.com) • [www.saabgroup.com](http://www.saabgroup.com/)

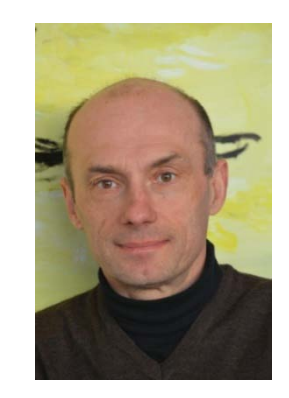

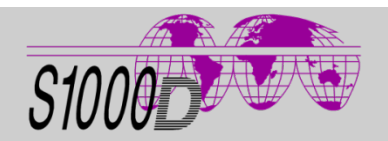

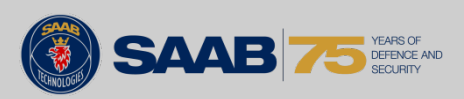

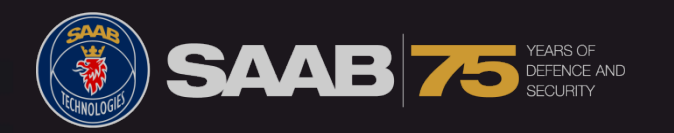

# SAABGROUP.COM